## How to Setup QuikBox Chat on Mobile Phone

**■ 52 © Mwangi Hilda** ■ Tue, Oct 22, 2019 ■ [QuikBox](https://support.quikbox.com/category/quikbox-web-chat/22/) Web Chat

1.Download and install the Rocket Chat App from Playstore/Appstore

Playstore: <https://play.google.com/store/apps/details?id=chat.rocket.android>

Appstore: <https://itunes.apple.com/us/app/rocket-chat/id1148741252?mt=8>

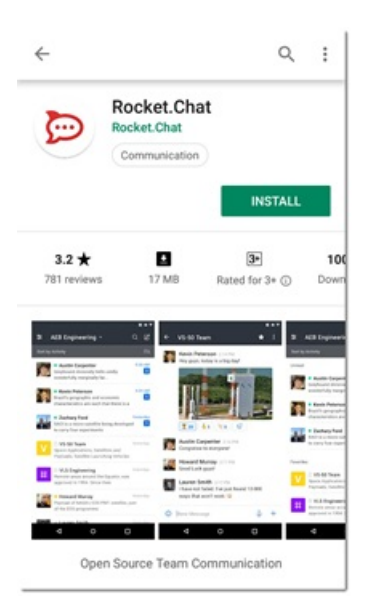

2.Start the application and select 'Connect with a server'

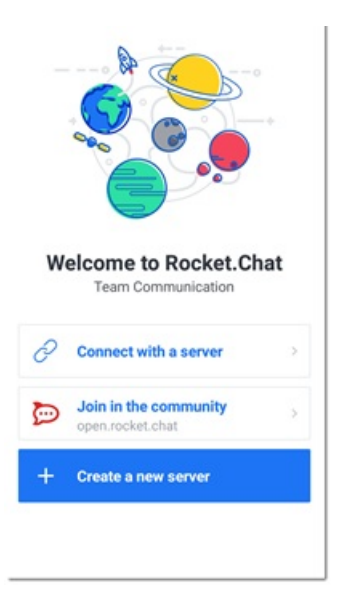

3.Type in the URL of your server as provided by the admin. E.g companyxim.quikbox.com

 $\odot$  126  $\odot$  0

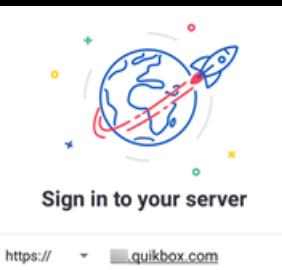

Connect

4.Login with your username and password

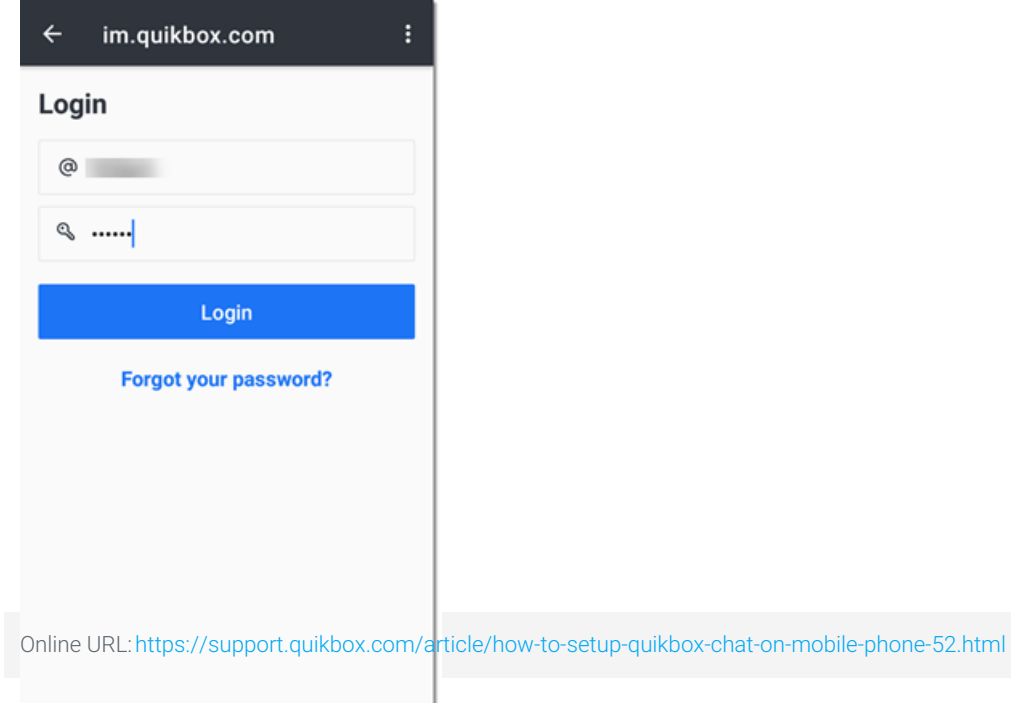